## Design and Development of a Low-Cost Microcontroller Remote Laboratory

Luis González-Murillo, MC<sup>1</sup>, Efraín Agundis-Flores, Ing<sup>1</sup>, Alejandro Ramírez-Quirino, Ing<sup>1</sup>, Pedro Juárez-Leyva,  $Lab<sup>1</sup>$ , Homero Miranda-Vidales,  $Dr<sup>1</sup>$  y Alfredo Arriaga-Contreras,  $Ing<sup>1</sup>$ 

<sup>1</sup>Universidad Autónoma de San Luis Potosí, México, luis.murillo@uaslp.mx, efrain.agundis@uaslp.mx, alejandro.quirino@uaslp.mx, pedro.juarez@uaslp.mx, hmirandav@uaslp.mx, alfredo.arriaga@uaslp.mx

*Abstract– This paper describes the design and development of a remote laboratory to be used in a Microcontroller course. The remote laboratory allows the programming of microcontrollers, sending digital signals remotely, and observing the results in real time. The purpose of this remote laboratory is to be a complement to the simulators that allow practices in the form of virtual laboratories, facilitating understanding by verifying the operation of the simulated circuits in the hardware, in addition to avoiding the social contact of students to reduce the risk of infections in the context of the Covid-19 epidemic at the time this article was written. This remote laboratory is low cost and easy to implement, facilitating its adoption in institutions with scarce resources.*

*Keywords-- remote labs, microcontrollers, virtual labs.*

**Digital Object Identifier:** http://dx.doi.org/10.18687/LACCEI2021.1.1.235 **ISBN**: 978-958-52071-8-9 **ISSN**: 2414-6390 **DO NOT REMOVE** 

# Diseño y Desarrollo de un Laboratorio Remoto de Microcontroladores de Bajo Costo

Luis González-Murillo, MC<sup>1</sup>, Efraín Agundis-Flores, Ing<sup>1</sup>, Alejandro Ramírez-Quirino, Ing<sup>1</sup>, Pedro Juárez-Leyva,

 $Lab<sup>1</sup>$ , Homero Miranda-Vidales,  $Dr<sup>1</sup>$  y Alfredo Arriaga-Contreras,  $Ing<sup>1</sup>$ 

<sup>1</sup>Universidad Autónoma de San Luis Potosí, México, luis.murillo@uaslp.mx, efrain.agundis@uaslp.mx,

alejandro.quirino@uaslp.mx, pedro.juarez@uaslp.mx, hmirandav@uaslp.mx, alfredo.arriaga@uaslp.mx

*Abstract– This paper describes the design and development of a remote laboratory to be used in a Microcontroller course. The remote laboratory allows the programming of microcontrollers, sending digital signals remotely, and observing the results in real time. The purpose of this remote laboratory is to be a complement to the simulators that allow practices in the form of virtual laboratories, facilitating understanding by verifying the operation of the simulated circuits in the hardware, in addition to avoiding the social contact of students to reduce the risk of infections in the context of the Covid-19 epidemic at the time this article was written. This remote laboratory is low cost and easy to implement, facilitating its adoption in institutions with scarce resources.*

*Keywords-- remote labs, microcontrollers, virtual labs.*

*Resumen– Se describe el diseño y desarrollo de un laboratorio remoto para utilización en un curso de Microcontroladores. El laboratorio remoto permite programar microcontroladores, enviar señales digitales de manera remota, y observar los resultados en tiempo real. El propósito de este laboratorio remoto es servir de complemento a los simuladores que permiten hacer prácticas en forma de laboratorios virtuales, facilitando la comprensión al verificar el funcionamiento en el hardware de los circuitos simulados, además de evitar el contacto social de los estudiantes con el fin de disminuir el riesgo de contagios en el marco de la epidemia de Covid-19 que se presentaba en el tiempo en que este artículo se escribió. Este laboratorio remoto es de bajo costo y sencilla implementación, lo cual facilita su adopción en instituciones con recursos limitados.*

*Palabras clave-- laboratorios remotos, microcontroladores, laboratorios virtuales.*

#### I. INTRODUCCIÓN

Este artículo describe el diseño e implementación de un laboratorio remoto para prácticas con microcontroladores. Las prácticas de laboratorio se llevaban a cabo presencialmente, pero debido a la necesidad de distanciamiento social causada por la pandemia de Covid-19, se hizo necesario implementar un formato de laboratorio remoto. Este laboratorio es un complemento a un curso de programación de microcontroladores, y está dirigido a la implementación de prácticas basadas en microcontroladores AVR. Los microcontroladores de la familia megaAVR están basados en una arquitectura tipo RISC, que pueden lograr ejecutar hasta un millón de instrucciones por segundo por cada MHz del reloj [1].

Se escogió esta familia de microcontroladores como base para el curso debido a su facilidad de programación en lenguaje ensamblador y en lenguaje C, además de la familia de herramientas de desarrollo disponibles y la facilidad de aplicar los conceptos a otros microcontroladores de la misma familia. En el curso se busca que los estudiantes aprendan a programar en lenguaje ensamblador como una forma de conocer la arquitectura y funcionamiento de los módulos internos del microcontrolador. Posteriormente se busca que aprendan a programar en C como una forma de aumentar la productividad al desarrollar soluciones.

En este documento se describe la implementación de un laboratorio remoto para microcontroladores de bajo costo y sencilla implementación. Este laboratorio remoto permite que los estudiantes hagan experimentos directamente en el hardware ubicado en un laboratorio dentro de la universidad, utilizando solamente un navegador web.

#### II. LABORATORIOS VIRTUALES Y REMOTOS

En un curso de microcontroladores se utiliza una combinación de simulador y laboratorio remoto. Una ventaja de los simuladores y los laboratorios remotos es la posibilidad de que los estudiantes hagan los experimentos a su propio ritmo. Además, con los laboratorios remotos se reduce la desventaja del espacio físico requerido en los laboratorios presenciales [2]. Para la simulación del funcionamiento del microcontrolador se utiliza el programa SimulIDE. Este software es un simulador de circuitos electrónicos que incluye una biblioteca con dispositivos electrónicos de uso común, incluyendo microcontroladores AVR y PIC, así como tarjetas Arduino. También incluye otros dispositivos, como motores, LEDs, interruptores, y otros componentes. Este software permite cargar el código en formato hexadecimal generado por el programa ensamblador o el compilador. Este código puede ejecutarse en el simulador, mostrando la interacción del microcontrolador con los dispositivos conectados virtualmente a él. Estas características permiten que los estudiantes observen el comportamiento de los programas que ellos escriben, mejorando su comprensión. SimulIDE está disponible bajo una licencia GNU, por lo que los estudiantes pueden descargarlo y realizar experimentos, pudiendo tener el equivalente a un laboratorio virtual en sus propias computadoras.

Los laboratorios virtuales permiten modificar fácilmente las condiciones del experimento, dando flexibilidad a los estudiantes de realizar experimentos adicionales que no se ajusten solamente a las instrucciones proporcionadas por el profesor o manual de experimentos, sino que hagan cambios que les permitan probar diferentes situaciones [4]. Sin embargo, los laboratorios virtuales presentan algunas desventajas.

Como los estudiantes no interactúan con los equipos y componentes al trabajar con laboratorios virtuales, el estudiante es alejado de la tecnología, disminuyendo el desarrollo de las habilidades requeridas para realizar un experimento en el mundo real [3]. Debido a que los gráficos de los laboratorios virtuales se asemejan a los gráficos de los videojuegos, los estudiantes pueden tomar la práctica como un juego sin darle la seriedad requerida en una práctica de laboratorio [2]. Algunas de las consecuencias de los experimentos pueden no apreciarse claramente en los laboratorios virtuales, y cuando se muestran pueden orillar al estudiante a pensar que se trata de fallas en el software. Un ejemplo simple de este tipo de situaciones es el efecto del multiplexado en el nivel de iluminación de los LEDs en displays de siete segmentos.

Los laboratorios remotos pueden considerarse como un método constructivista que permite al estudiante explorar ideas [4]. Los laboratorios remotos permiten manipular a distancia y en forma interactiva los elementos del experimento y observar los resultados, contribuyendo a superar limitaciones como el tamaño de los grupos, limitaciones de horarios o tiempo, o distancias de traslado. En el contexto específico de este laboratorio remoto, su implementación permite además el distanciamiento social requerido para evitar contagios entre estudiantes.

Un estudio cuantitativo acerca del efecto de laboratorios remotos en el aprendizaje de los estudiantes, realizado en base al laboratorio "virtual instrument systems in reality" (VISIR), mostró que el uso de este laboratorio remoto tuvo un efecto positivo en el aprendizaje de los estudiantes. Este efecto se notó tanto en estudiantes con un bajo nivel de conocimientos previos, como en estudiantes con un nivel de conocimientos previos alto [5].

Los laboratorios remotos pueden contribuir a la motivación de los estudiantes, ya que permiten que ellos interactúen con elementos reales en lugar de simulaciones [6]. Estos laboratorios posibilitan compartir equipos costosos o preparaciones específicas para los experimentos [5]. Sin embargo, una desventaja con respecto a los laboratorios virtuales es que el acceso simultáneo está limitado por la cantidad de equipos disponibles.

Algunos autores han reportado resultados de laboratorios remotos en los cuales se realizan pruebas en dispositivos a distancia en tiempo real, aunque algunos experimentos sujetos a restricciones estrictas de tiempo pueden no ser adecuados para este tipo de laboratorios [7]. Hay reportes de laboratorios remotos que se han implementado con diferentes enfoques y en diversos campos. El proyecto Laborem [9] consiste en un laboratorio de SCADA basado parcialmente en hardware y software libres, el cual evolucionó a partir de un diseño original basado en componentes propietarios. Polat y Ekren [6], por otro lado, implementaron un laboratorio de iluminación utilizando hardware y software propietarios, el cual está basado principalmente en el software LabVIEW y el equipo de control CompactRIO. La plataforma RRC-Lab [10] permite controlar remotamente un robot móvil, colocar obstáculos virtuales, y

probar algoritmos de evasión de obstáculos, mientras el usuario observa el robot en video en tiempo real.

El laboratorio remoto permite afianzar los conocimientos del estudiante al comprobar los resultados de la simulación utilizando equipos físicos, ayudando además a disipar dudas. Un ejemplo de estas dudas es el caso de un estudiante que cuestionó si realmente los servomotores se comportaban como lo mostraba el simulador. Un objetivo de este laboratorio remoto es complementar la experiencia del laboratorio virtual con experiencias del mundo real, para contribuir a eliminar estas dudas.

## III. CRITERIOS DE DISEÑO DEL LABORATORIO REMOTO

Los principales criterios para la selección de los componentes del laboratorio fueron la facilidad de configuración, la facilidad de uso, el bajo costo, la facilidad de replicación, y la similitud con la operación presencial de los equipos.

La opción inicial para este laboratorio era desarrollar una interfaz web que permitiera enviar el programa y cargarlo en el microcontrolador, y por medio de esta interfaz enviar señales al microcontrolador, observando los resultados a través de video en streaming. Pero se deseaba que el estudiante tuviera una experiencia lo más cercana posible a la forma como se trabaja en un laboratorio presencial.

Usualmente los programas se escriben y se ensamblan o compilan utilizando un entorno de desarrollo integrado (IDE) instalado en una computadora personal. A esta computadora se conecta un grabador de microcontroladores, el cual a su vez se conecta al microcontrolador. El programa se carga en el microcontrolador mediante herramientas disponibles en el mismo IDE. El estudiante entonces interactúa con el microcontrolador por medio de sensores y actuadores conectados al mismo. Para replicar lo más fielmente posible la experiencia de trabajo presencial, se decidió que la mejor opción era proveer el acceso al escritorio de computadoras ubicadas en el Laboratorio de Mecatrónica en la universidad. A estas computadoras se conectaron tarjetas de experimentación diseñadas por personal de laboratorio, con las cuales es posible seleccionar diversas configuraciones entre el microcontrolador y dispositivos externos.

Para el acceso remoto se estudiaron diferentes opciones. Las opciones más obvias parecieron ser el escritorio remoto de Windows o software de uso común, como VNC. Sin embargo, las restricciones de acceso a puertos en la red universitaria, implementadas por razones de seguridad, dificultaron el uso de estas herramientas. En cambio, el escritorio remoto de Chrome permitió configurar el servidor y realizar la conexión sin necesidad de modificar la configuración de seguridad de la red. Esta opción facilitó la comunicación, pero introdujo otros retos que habría que afrontar.

Para el video se utilizaron cámaras que permitieran observar el comportamiento del circuito en el cual se realizan los experimentos, mostrando el video en el escritorio compartido. De esta manera, el estudiante puede apreciar

cambios en el funcionamiento del microcontrolador al modificar los programas y cargarlos en el microcontrolador.

Para proporcionar señales digitales manipulables manualmente, se creó un software en Visual Studio que se comunica con una tarjeta Arduino. Este software cuenta con una interfaz gráfica (GUI) con botones. Al manipular los botones, este software se comunica con una tarjeta Arduino conectada a un puerto USB de la computadora y le envía un valor correspondiente al estado de los botones. La tarjeta Arduino recibe este valor y a su vez envía las señales digitales correspondientes a un puerto del microcontrolador configurado como entrada digital. El microcontrolador está ubicado en una tarjeta de experimentación diseñada y elaborada en la misma universidad, la cual se describe a continuación.

## IV. TARJETA DE EXPERIMENTACIÓN

La tarjeta en la cual se monta el microcontrolador se diseñó con el objetivo de proporcionar flexibilidad para realizar diferentes experimentos y facilidad de uso. La tarjeta se muestra en la Fig. 1. Esta tarjeta cuenta con diversos componentes de uso común incluidos. Además, cuenta con conectores que permiten conectar fácilmente otros elementos, como sensores y actuadores de diferentes tipos. Las capacidades de configuración hacen que esta tarjeta sea muy versátil.

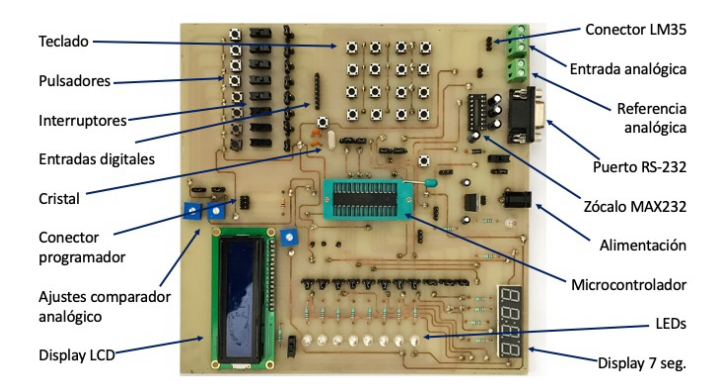

Fig. 1 Tarjeta para experimentación con microcontroladores.

La tarjeta contiene un display de 7 segmentos de 4 dígitos, 8 LEDs, y un display LCD. Por medio de puentes es posible elegir cualquiera de estos elementos para el despliegue de información. Como elementos de entrada, se puede seleccionar entre pulsadores, interruptores, o un conector para entradas digitales. La selección de entrada se puede configurar individualmente para cada bit. Además, cuenta con un teclado matricial.

Con respecto a las señales analógicas, se cuenta con un conector para sensor de temperatura LM35, una entrada para señal analógica, una entrada para referencia analógica (AREF), y controles para comparación analógica. El laboratorio cuenta con generadores de ondas programables que permite personalizar la forma de onda, además de proveer las formas de onda tradicionales. La señal del generador se puede conectar a la entrara analógica para realizar prácticas con el convertidor analógico-digital.

Para las prácticas de comunicación serial, la tarjeta tiene un zócalo para un circuito MAX232 y un conector DB9 hembra. Se incluye un cristal de 16 MHZ con los elementos necesarios para utilizarse en el microcontrolador; el usuario puede seleccionar si el microcontrolador utiliza el cristal o el oscilador interno. Finalmente, cuenta con un conector para el programador de microcontroladores.

## V. COMPONENTES DEL LABORATORIO REMOTO

El Laboratorio Remoto de Microcontroladores consta de los elementos que se muestran en la Fig. 2. Una computadora ubicada en el laboratorio tiene instalado el entorno de desarrollo integrado (IDE). En un puerto USB se conecta un grabador de microcontroladores, el cual a su vez se conecta a la tarjeta de experimentación con el microcontrolador. El usuario escribe el programa en la interfaz del IDE, en ensamblador o en lenguaje C. El estudiante ensambla o compila el programa y, utilizando herramientas disponibles en el mismo IDE, instruye al dispositivo de programación para que tome el código en formato hexadecimal y lo grabe en la memoria FLASH del microcontrolador. Al terminar la grabación, el microcontrolador se reinicia y ejecuta el programa que acaba de grabarse.

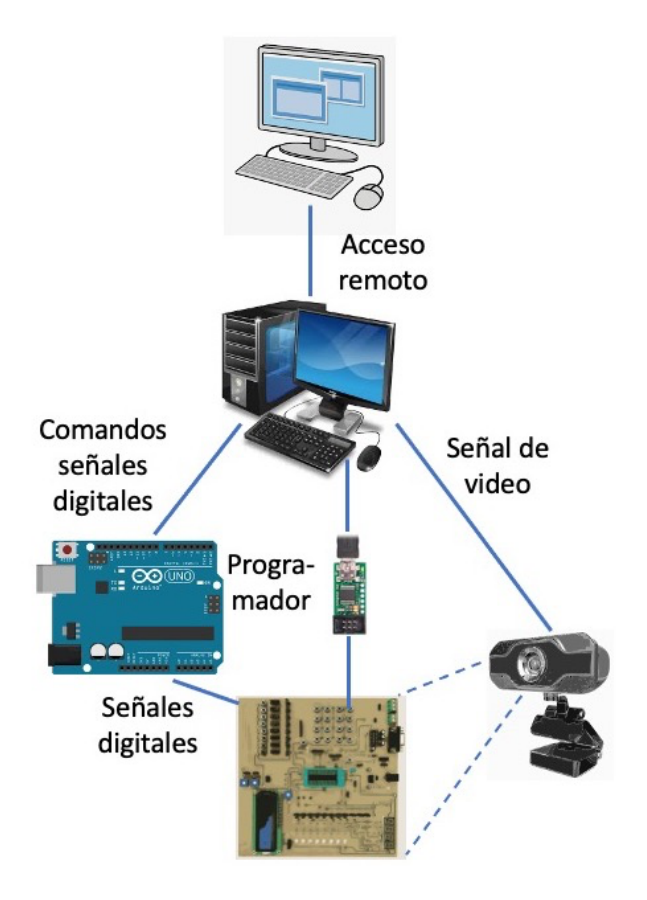

Fig. 2 Componentes del Laboratorio Remoto de Microcontroladores.

Una webcam permite visualizar en el escritorio la imagen de la tarjeta de experimentos y, en caso necesario, de los equipos y dispositivos que se conecten a la tarjeta. El usuario con acceso remoto a la computadora puede visualizar la respuesta del microcontrolador en tiempo real.

En la Fig. 3 se muestra uno de los equipos ubicados en el laboratorio de la Universidad. Cada computadora tiene una tarjeta de experimentación, un grabador de microcontroladores, y una cámara. Estos equipos permanecen encendidos las 24 horas durante los periodos en que se realizan prácticas.

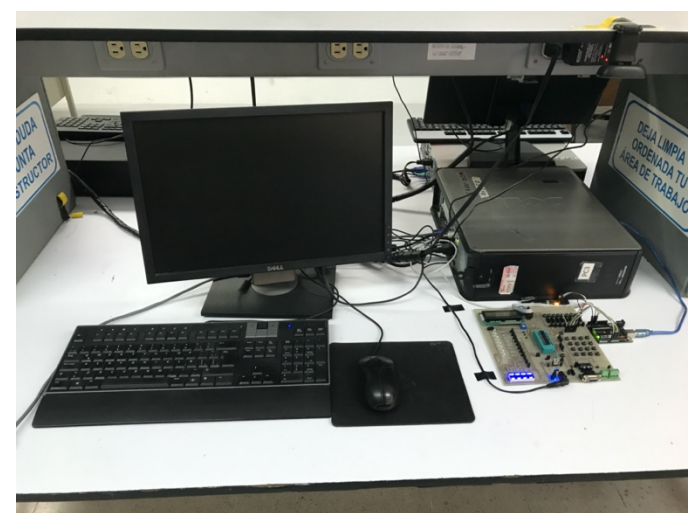

Fig. 3 Equipos ubicados en el laboratorio de la Universidad.

En la Fig. 4 se muestra una imagen de una computadora con acceso remoto. Como se puede observar, el acceso se hace utilizando un navegador web.

Un programa desarrollado en Microsoft Visual C# permite enviar señales digitales al microcontrolador colocado en la tarjeta de experimentación a través de un equipo Arduino UNO. La interfaz de usuario muestra 8 botones, los cuales corresponden a 8 bits. Cuando el usuario hace clic en alguno de los botones, este botón cambia de color para indicar el cambio de estado, y el programa envía a la tarjeta Arduino el dato correspondiente a través del puerto USB. El sistema Arduino a su vez coloca el valor correspondiente en las terminales conectadas al microcontrolador. De esta manera el usuario puede enviar a distancia señales digitales al microcontrolador.

La versatilidad de la tarjeta de experimentación permite implementar fácilmente diferentes tipos de prácticas. Por ejemplo, un control de temperatura, mediante el cual se envíe la señal de control a un elemento calefactor, y por medio del puerto analógico se reciba la señal de temperatura, desplegando su valor en la pantalla LCD o en el display de siete segmentos.

#### VI. ACCESO AL LABORATORIO REMOTO

Al diseñar el acceso al laboratorio remoto se afrontaron algunas dificultades. La conexión por medio de software de acceso remoto implicaba en la mayoría de los casos la necesidad de modificar la configuración de seguridad de la red en el segmento donde se encuentran los equipos. Aunque esta modificación es factible, una de las metas de diseño para este laboratorio era permitir replicarlo para usarse en diferentes ubicaciones, en otros laboratorios. El mantener el requisito de modificar la configuración de seguridad en la red hubiera dificultado esta transferencia. En la universidad donde se implementó este laboratorio, este trámite se realiza a través del departamento de informática, el cual se encarga de atender necesidades de todos los usuarios de varias Facultades, por lo cual los cambios requeridos demoran varios días.

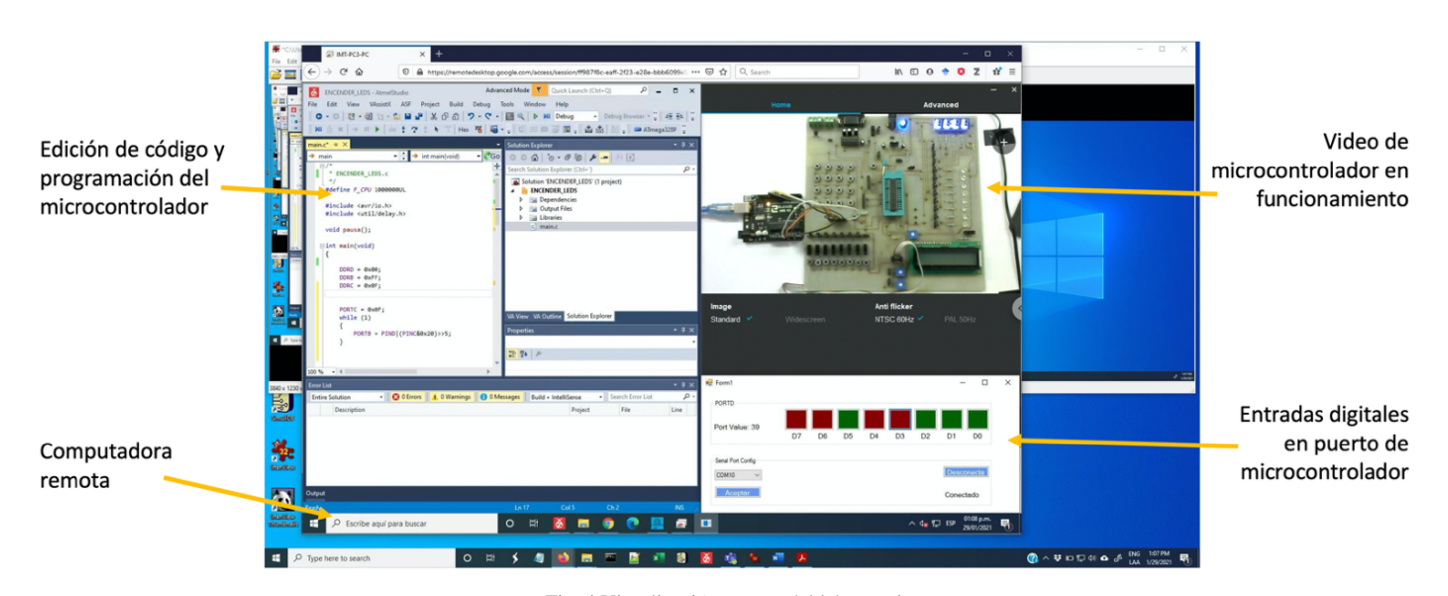

Fig. 4 Visualización remota del laboratorio

Mediante pruebas de diversos sistemas de acceso remoto, se encontró que el escritorio remoto de Chrome permitía acceder a los equipos sin necesidad de realizar modificaciones a la configuración de seguridad de la red interna. Un problema de utilizar esta solución de escritorio remoto es el requerimiento de verificar la identidad cuando se desea acceder desde diferentes equipos. Este problema se solucionó utilizando un sistema de recepción de mensajes SMS. En la Fig. 5 se muestra el procedimiento para tener acceso al escritorio remoto de las computadoras del laboratorio.

En el horario asignado, el estudiante despliega la página de escritorio remoto de Chrome, e introduce el usuario y contraseña. El usuario y contraseña son proporcionados por el instructor previamente. Debido a las medidas de seguridad implementadas en el escritorio remoto de Chrome, al ingresar utilizando el usuario proporcionado, el sistema detecta que es una computadora diferente a las que previamente se han utilizado. Como mecanismo de regulación de ingreso, el sistema envía un mensaje SMS con un código de verificación.

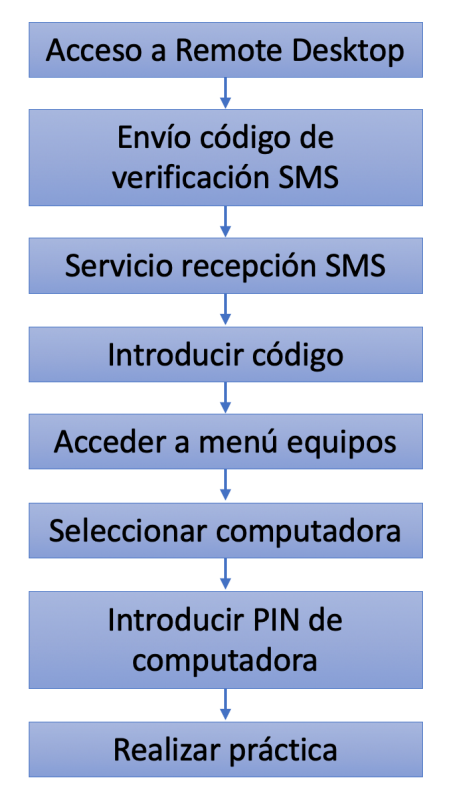

Fig. 5 Procedimiento de acceso al laboratorio remoto.

La cuenta fue previamente configurada para enviar el código de verificación a un número telefónico de un servicio de recepción de SMS. El estudiante ingresa a la página del servicio de recepción de SMS, copia el código, y lo utiliza para ingresar a la cuenta. Una vez que el estudiante ingresa a la cuenta, accede al menú de equipos. En esta pantalla el estudiante selecciona la

computadora a la cual desea ingresar, e ingresa un número PIN. Tanto el identificador de computadora como el PIN correspondiente son proporcionados previamente al estudiante. A continuación, al estudiante se le presenta el escritorio de la computadora remota en la ventana del navegador, y puede iniciar la interacción con el equipo.

El estudiante puede escribir porciones de código y hacer pruebas parciales para verificar el funcionamiento. Además, puede experimentar con los efectos de modificaciones en el código. Este laboratorio puede utilizarse en combinación con simuladores. El estudiante escribe el programa, lo ejecuta en el simulador, y observa su comportamiento. Posteriormente el estudiante corrobora el funcionamiento observado al ejecutar el programa en el laboratorio remoto, lo cual permite afianzar los conocimientos. Además, este laboratorio permite implementar algunas prácticas que no es posible hacer en el simulador, como la comunicación por puerto serie entre dos microcontroladores.

### VII. CONCLUSIONES

Los laboratorios remotos permiten interactuar con el hardware sin necesidad de estar situados frente a los equipos. En el contexto del distanciamiento social requerido por la pandemia de Covid-19, este tipo de laboratorios ayudan a reafirmar el conocimiento de los estudiantes sin ponerlos en riesgo.

Los laboratorios remotos ayudan a implementar un enfoque constructivista [4]. En [6] se reportaron resultados satisfactorios respecto al aprendizaje y la experiencia de los usuarios del laboratorio remoto. Mediante el uso del laboratorio VISIR [5] se obtuvo un incremento en el conocimiento de los estudiantes con respecto al conocimiento que tenían de los temas cubiertos de electrónica analógica antes de utilizar el laboratorio remoto. Este efecto positivo se presentó tanto en estudiantes con bajo nivel inicial de conocimientos como en estudiantes con alto nivel inicial.

El laboratorio remoto tiene algunas desventajas con respecto a los laboratorios virtuales. Se requiere preparar los equipos, haciendo las conexiones necesarias para la práctica correspondiente. Debido a que estas conexiones las hace el personal del laboratorio, los estudiantes no tienen la experiencia de la interacción física con el dispositivo. Además, la cantidad de sesiones simultáneas depende de la cantidad de equipos configurados como laboratorio remoto.

Por otro lado, los laboratorios remotos también presentan algunas ventajas. Los estudiantes no necesitan trasladarse al laboratorio, evitando el riesgo de contagio durante el trayecto o durante la permanencia en el laboratorio. Además, al no requerir la participación de personal de laboratorio mientras se realizan las prácticas, los equipos de experimentación están disponibles las 24 horas del día, todos los días de la semana, y el estudiante puede realizar las prácticas en horarios que normalmente no estarían disponibles en un laboratorio presencial, teniendo la oportunidad de hacer la práctica a su propio ritmo, y teniendo la posibilidad de experimentar.

La implementación de este laboratorio remoto permite agregar la experiencia de interacción con el hardware en la preparación de los estudiantes. Debido a que utiliza software disponible sin costo, y algunos componentes de bajo costo, es accesible para instituciones con presupuesto limitado. La facilidad de comunicación sin necesidad de configuración especial en la seguridad de la red facilita su adopción. El equipo con que se accede al laboratorio remoto no requiere tener altas prestaciones. Finalmente, como el usuario no requiere instalar un cliente especial para la conexión, sino que utiliza un navegador, el usuario tiene la flexibilidad para acceder desde equipos en lugares públicos, en caso de no contar con computadora propia.

## **REFERENCIAS**

- [1] Microchip Technology Inc., "ATmega48/PA/88A/PA/168A/PA/328/P megaAVR® data sheet," *Microchip Technology Inc*., DS40002061B, 2020. [Online]. Available: https://ww1.microchip.com/downloads/en/DeviceDoc/ATmega48A-PA-88A-PA-168A-PA-328-P-DS-DS40002061B.pdf. [Accesed: Jan. 31, 2021].
- [2] T. Budai and M. Kuczmann, "Towards a modern, integrated virtual laboratory system," *Acta Polytechnica Hungarica*, vol. 15, no. 3, pp. 191– 204, 2018.
- [3] Y. Choni and A. Dardymov, "Advantages and 'pitfalls' of applying virtual laboratory works in technology education," *AIP Conference Proceedings*, 2019, vol. 2195, no. 1, p. 020005.
- [4] S. W. Tho et al., "A Systematic Review of Remote Laboratory Work in Science Education with the Support of Visualizing its Structure through the HistCite and CiteSpace Software," *International journal of science and mathematics education*, vol. 15, no. 7, pp. 1217–1236, 2017, doi: 10.1007/s10763-016-9740-z.
- [5] J. Garcia-Zubia et al., "Empirical analysis of the use of the VISIR remote lab in teaching analog electronics," *IEEE transactions on education*, vol. 60, no. 2, p. 149, 2017, doi: 10.1109/TE.2016.2608790.
- [6] Z. Polat and N. Ekren, "Remote laboratory trends for Distance Vocational Education and Training (D-VET): A real-time lighting application," *International journal of electrical engineering & education*, no. Journal Article, p. 2072092092667, 2020, doi: 10.1177/0020720920926679.
- [7] L. Pellegrino et al., "Remote Laboratory Testing Demonstration", *Energies*, vol. 13, núm. 9, p. 2283, 2020, doi: 10.3390/en13092283.
- [8] J. V. Espinoza, W. I. Alama, J. S. Bohórquez y I. B. Amaya, "Implementation of a Pilot Plant for the Integral Development of Remote Laboratories," in *IEEE Revista Iberoamericana de Tecnologías del Aprendizaje*, vol. 16, no. 1, pp. 11-20, Feb. 2021, doi: 10.1109/RITA.2021.3052491
- [9] B. Letowski, C. Lavayssière, B. Larroque, M. Schröder, y F. Luthon, "A Fully Open Source Remote Laboratory for Practical Learning", *Electronics* (Basel), vol. 9, núm. 1832, p. 1832, 2020, doi: 10.3390/electronics9111832.
- [10] S. Solak, Ö. Yakut, y E. Dogru Bolat, "Design and Implementation of Web-Based Virtual Mobile Robot Laboratory for Engineering Education", *Symmetry*, vol. 12, núm. 6, 2020, doi: 10.3390/sym12060906.